# Geophysical Journal International: LAT<sub>E</sub>X 2<sub> $\epsilon$ </sub> style guide for authors

# B.L.N. Kennett<sup>1\*</sup>

<sup>1</sup> *Research School of Earth Sciences, Australian National University, Canberra ACT* 0200*, Australia*

Received 1998 December 18; in original form 1998 November 22

#### **SUMMARY**

This guide is for authors who are preparing papers for *Geophysical Journal International* using the LAT<sub>E</sub>X 2<sub> $\varepsilon$ </sub> document preparation system and the GJI class file.

Key words: LATEX  $2\varepsilon$  – class files: gji.cls – sample text – user guide.

## <span id="page-0-0"></span>1 INTRODUCTION

Geophysical Journal International encourages authors to prepare their papers using LATEX. The layout design for *Geophysical Journal International* has been implemented as a LATEX  $2 \epsilon$  class file derived from the MN style file for Monthly Notices of the Royal Astronomical Society. The GJI classfile is based on the ARTICLE style as discussed in the LHEX manual [\(Lamport 1986\)](#page-7-1). Commands which differ from the standard LATEX interface, or which are provided in addition to the standard interface, are explained in this guide. This guide is not a substitute for the LATEX manual itself. Authors planning to submit their papers in L<sup>AT</sup>EX are advised to use gji.cls as early as possible in the creation of their files. This guide is modified from that produced by Woollatt et al (1994) to describe the features of the MN style.

A very accessible guide to the features of LATEX 2 $\varepsilon$  and the differences from the earlier version is provided by Kopka & Daly [\(1995\)](#page-7-2). This reference provides in chapter 9 a summary of  $L^2$ FipX error messages and also a full description of standard LATEX commands in Appendix F.

#### 1.1 The GJI document classes

The use of LATEX document classes allows a simple change of class (or class option) to transform the appearance of your document. The GJI class file preserves the standard LATEX interface such that any document which can be produced using the standard L'TEX ARTICLE class can also be produced with the GJI class. However, the measure (or width of text) is narrower than the default for ARTICLE, therefore line breaks will change and long equations may need re-setting.

#### 1.2 General style issues

For general style issues, authors are referred to the author guidelines found on the [journal website.](https://academic.oup.com/gji/pages/General_Instructions) Authors who are interested in the details of style are referred to Butcher [\(1992\)](#page-7-3) and The Chicago Manual [\(1982\)](#page-7-4). The language of the journal is British English and spelling should conform to this.

Use should be made of symbolic references (\ref) in order to protect against late changes of order, etc.

### 2 USING THE GJI CLASS FILE

If the file gji.cls is not already in the appropriate system directory for LATEX files, either arrange for it to be put there, or copy it to your working directory. The class file and related material, such as this guide, can be accessed via the journal web-site at <https://academic.oup.com/gji> under *Author Guidelines*.

The GJI document class is implemented as a complete document class, *not* a document class option. In order to use the GJI style, replace article by gji in the \documentclass command at the beginning of your document:

#### \documentclass{article}

is replaced by

#### \documentclass{gji}

In general, the following standard document class options should *not* be used with the GJI style:

- (i) 10pt, 11pt, 12pt unavailable;
- (ii) twoside (no associated style file) twoside is the default; (iii) fleqn, leqno, titlepage – should not be used (fleqn is

already incorporated into the GJI style);

(iv) twocolumn – is not necessary as it is the default style.

In LATEX2e the use of postscript fonts and the inclusion of non-standard options is carried out through the \usepackage command, rather than as options as in earlier versions. Thus the Times font can be used for text by including

#### \usepackage{times}

on the line immediately after the \documentclass. If necessary, ifthen and bezier can be included as packages.

The GJI class file has been designed to operate with the standard version of 1 fonts.tex that is distributed as part of LATEX. If you have access to the source file for this guide, gjilguid2e.tex,

<sup>⋆</sup> Pacific Region Office, GJI

## 2 *B.L.N. Kennett*

attempt to typeset it. If you find font problems you might investigate whether a non-standard version of lfonts.tex has been installed in your system.

For the purpose of refereeing, authors are requested to submit their papers to GJI in single column, double-spaced 'Referee format' (\documentclass[referee])

#### 2.1 Additional document class options

The following additional class options are available with the GJI style:

onecolumn – to be used *only* when two-column output is unable to accommodate long equations;

landscape – for producing wide figures and tables which need to be included in landscape format (i.e. sideways) rather than portrait (i.e. upright). This option is described below.

doublespacing – this will double-space your article by setting \baselinestretch to 2.

referee – 12/20pt text size, single column, designed for submission of papers.

mreferee – 11/17pt text size, single column designed for submission of papers with mathematical content.

camera – designed for use with computer modern fonts to pro-

duce a closer representation of GJI style for camera ready material. galley – no running heads, no attempt to align the bottom of columns.

#### 2.2 Landscape pages

If a table or illustration is too wide to fit the standard measure, it must be turned, with its caption, through 90 degrees anticlockwise. Landscape illustrations and/or tables cannot be produced directly using the GJI style file because TEX itself cannot turn the page, and not all device drivers provide such a facility. The following procedure can be used to produce such pages.

(i) Use the table\* or figure\* environments in your document to create the space for your table or figure on the appropriate page of your document. Include an empty caption in this environment to ensure the correct numbering of subsequent tables and figures. For instance, the following code prints a page with the running head, a message half way down and the figure number towards the bottom. If you are including a plate, the running headline is different, and you need to key in the three lines which are marked with % \*\*, with an appropriate headline.

```
% ** \clearpage
% ** \thispagestyle{plate}
% ** \plate{Opposite p.~812, GJI, \textbf{135}}
\begin{figure*}
  \vbox to220mm{\vfil Landscape figure to
                go here. \vfil}
  \caption{}
  \label{landfig}
\end{figure*}
```
(ii) Create a separate document with the corresponding document style but also with the landscape document style option, and include the \pagestyle command, as follows:

\documentclass[landscape]{gji} \pagestyle{empty}

(iii) Include your complete tables and illustrations (or space for these) with captions using the table\* and figure\* environments.

(iv) Before each float environment, use the \setcounter command to ensure the correct numbering of the caption. For example,

```
\setcounter{table}{0}
\begin{table*}
\begin{minipage}{115mm}
\caption{Images of global seismic tomography.}
\label{tab1}
\begin{tabular}{@{}llllcll}
   :
\end{tabular}
```
\end{minipage} \end{table\*}

The corresponding example for a figure would be:

```
\clearpage
\setcounter{figure}{12}
\begin{figure*}
\vspace{144mm}
\caption{Travel times for regional model.}
\label{fig13}
\end{figure*}
```
#### 3 ADDITIONAL FACILITIES

In addition to all the standard LATEX design elements, the GJI style includes the following features.

(i) Extended commands for specifying a short version of the title and author(s) for the running headlines;

(ii) A summary environment to produce a suitably indented Summary

(iii) An abstract environment which produces the GJI style of Summary

(iv) A keywords environment and a \nokeywords command;

(v) Use of the description environment for unnumbered lists. (vi) A starred version of the \caption command to produce

captions for continued figures or tables.

In general, once you have used the additional gji.cls facilities in your document, do not process it with a standard LATEX style file.

## 3.1 Titles and author's name

In the GJI style, the title of the article and the author's name (or authors' names) are used both at the beginning of the article for the main title and throughout the article as running headlines at the top of every page. The title is used on odd-numbered pages (rectos) and the author's name appears on even-numbered pages (versos). Although the main heading can run to several lines of text, the running headline must be a single line  $( \leq 45$  characters). Moreover, the main heading can also incorporate new line commands (e.g. \\) but these are not acceptable in a running headline. To enable you to specify an alternative short title and an alternative short author's name, the standard \title and \author commands have been extended to take an optional argument to be used as the running headline. The running headlines for this guide were produced using the following code:

\title[Geophys.\ J.\ Int.: \LaTeXe\ Guide for Authors]

```
{Geophysical Journal International:
   \LaTeXe\ style guide for authors}
and
\author[B.L.N. Kennett]
   {B.L.N. Kennett$^1$
  \thanks{Pacific Region Office, GJI} \\
  $^{1}$Research School of Earth Sciences,
    Australian National University,
    Canberra ACT \emph{0200}, Australia
  }
```
The \thanks note produces a footnote to the title or author.

#### 3.2 Key words and Summary

At the beginning of your article, the title should be generated in the usual way using the \maketitle command. Immediately following the title you should include a Summary followed by a list of key words. The summary should be enclosed within an summary environment, followed immediately by the key words enclosed in a keywords environment. For example, the titles for this guide were produced by the following source:

```
\maketitle
\begin{summary}
This guide is for authors who are preparing
papers for \textit{Geophysical Journal
International} using the \LaTeXe\ document
preparation system and the GJI style file.
\end{summary}
\begin{keywords}
\LaTeXe\ -- class files: \verb"gji.cls"\ --
sample text -- user guide.
\end{keywords}
\section{Introduction}
```

```
:
```
The heading 'Key words' is included automatically and the key words are followed by vertical space.

Note that the summary and abstract environments have the same effect for the documentclass gji.cls

#### 3.3 Lists

The GJI style provides numbered lists using the enumerate environment and unnumbered lists using the description environment with an empty label. Bulleted lists are not part of the GJI style and the itemize environment should not be used.

The enumerated list numbers each list item with roman numerals:

```
(i) first item
```

```
(ii) second item
```

```
(iii) third item
```
Alternative numbering styles can be achieved by inserting a redefinition of the number labelling command after the \begin{enumerate}. For example, the list

(1) first item

(2) second item

 $(3)$  etc...

<span id="page-2-0"></span>Figure 1. An example figure in which space has been left for the artwork.

was produced by:

```
\begin{enumerate}
\renewcommand{\theenumi}{(\arabic{enumi})}
 \item first item
       :
```

```
\end{enumerate}
```
Unnumbered lists are provided using the description environment. For example,

First unnumbered item which has no label and is indented from the left margin.

Second unnumbered item. Third unnumbered item.

was produced by,

\begin{description} \item First unnumbered item... \item Second unnumbered item. \item Third unnumbered item. \end{description}

#### 3.4 Captions for continued figures and tables

The \caption\* command may be used to produce a caption with the same number as the previous caption (for the corresponding type of float). For instance, if a very large table does not fit on one page, it must be split into two floats; the second float should use the caption\* command with a suitable caption:

```
\begin{table}
 \caption*{-- \textit{continued}}
  \begin{tabular}{@{}lccll}
  :
  \end{tabular}
\end{table}
```
## 4 SOME GUIDELINES FOR USING STANDARD FACILITIES

The following notes may help you achieve the best effects with the GJI style file.

## 4.1 Sections

LATEX provides five levels of section headings and they are all defined in the GJI style file:

```
\section
\subsection
\subsubsection
\paragraph
\subparagraph
```
Section numbers are given for section, subsection, subsubsection and paragraph headings. Section headings are automatically converted to upper case; if you need any other style, see the example in section [5.](#page-7-5)

If you find your section/subsection (etc.) headings are wrapping round, you must use the \\\* to end individual lines and include the optional argument [] in the section command. This ensures that the turnover is flushleft.

#### 4.2 Illustrations (or figures)

The GJI style will cope with positioning of your illustrations and you should not use the positional qualifiers on the figure environment which would override these decisions. See 'Instructions for Authors' in *Geophysical Journal International* for submission of artwork. Figure captions should be below the figure itself, therefore the \caption command should appear after the figure or space left for an illustration. For example, Fig. [1](#page-2-0) is produced using the following commands:

```
\begin{figure}
 \vspace{5.5cm}
 \caption{An example figure in which space has
          been left for the artwork.}
\label{sample-figure}
\end{figure}
```
Where a figure needs to span two-columns the figure\* environment should be used as in Fig. [2](#page-4-0) using the following commands

```
\begin{figure*}
\vspace{5.5cm}
   \caption{An example figure spanning two-columns
     in which space has been left for the artwork.}
   \label{twocol-figure}
\end{figure*}
```
## 4.3 Tables

The GJI style will cope with positioning of your tables and you should not use the positional qualifiers on the table environment which would override these decisions. Table captions should be at the top, therefore the \caption command should appear before the body of the table.

The tabular environment can be used to produce tables with single horizontal rules, which are allowed, if desired, at the head and foot only. This environment has been modified for the GJI style in the following ways:

- (i) additional vertical space is inserted on either side of a rule;
- (ii) vertical lines are not produced.

Commands to redefine quantities such as \arraystretch should be omitted. For example, Table [1](#page-3-0) is produced using the following commands.

<span id="page-3-0"></span>Table 1. Seismic velocities at major discontinuities.

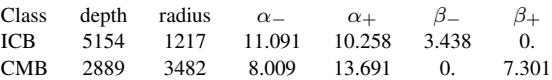

The ICB represents the boundary between the inner and outer cores and the CMB the boundary between the core and the mantle. Velocities with subscript – are evaluated just below the discontinuity and those with subscript + are evaluated just above the discontinuity.

```
\begin{table}
\caption{Seismic velocities at major
         discontinuities.}
\label{symbols}
\begin{tabular}{@{}lcccccc}
 Class & depth & radius
       & $\alpha _{-}$ & $\alpha _{+}$
       & $\beta _{-}$ & $\beta _{+}$ \\
 ICB & 5154 & 1217 & 11.091 & 10.258
       & 3.438 & 0. \\
 CMB & 2889 & 3482 & 8.009 & 13.691
       & 0. & 7.301 \\
\end{tabular}
```

```
\medskip
The ICB represents the boundary ...
... evaluated just above the discontinuity.
```
#### \end{table}

If you have a table that is to extend over two columns, you need to use table\* in a minipage environment, i.e., you can say

```
\begin{table*}
\begin{minipage}{80mm}
\caption{Caption which will wrap round to the
          width of the minipage environment.}
\begin{tabular}{%
      :
\end{tabular}
```
\end{minipage} \end{table\*}

The width of the minipage should more or less be the width of your table, so you can only guess on a value on the first pass. The value will have to be adjusted when your article is finally typeset, so don't worry about making it the exact size.

## 4.4 Running headlines

As described above, the title of the article and the author's name (or authors' names) are used as running headlines at the top of every page. The headline on right pages can list up to three names; for more than three use et al. The \pagestyle and \thispagestyle commands should *not* be used. Similarly, the commands \markright and \markboth should not be necessary.

## 4.5 Typesetting mathematics

#### *4.5.1 Displayed mathematics*

The GJI style will set displayed mathematics flush with the left margin, provided that you use the L<sup>A</sup>T<sub>E</sub>X standard of open and closed square brackets as delimiters. The equation

<span id="page-4-0"></span>Figure 2. An example figure spanning two-columns in which space has been left for the artwork.

$$
\sum_{i=1}^p \lambda_i = \text{trace}(\mathbf{S})
$$

was typeset in the GJI style using the commands

 $\setminus$ [  $\sum_{i=1}^p \lambda_i =$  ${\mathrm{trace}}(\mathbf{S})$  $\lambda$ ]

This correct positioning should be compared with that for the following centred equation,

 $\alpha_{i+1} > \bar{\alpha} + k s_{\alpha}$ 

which was (wrongly) typeset using double dollars as follows:

 $\$  \alpha\_{j+1} > \bar{\alpha}+ks\_{\alpha} \$\$

Note that **\mathrm** will produce a roman character in math mode.

For numbered equations use the equation and eqnarray environments which will give the correct positioning. If equation numbering by section is required the command \eqsecnum should appear after begin{document} at the head of the file.

#### *4.5.2 Bold math italic*

The class file provides a font \mitbf defined as:

\newcommand{\mitbf}[1]{ \hbox{\mathversion{bold}\$#1\$}}

Which can be used as follows, to typset the equation

$$
d(\boldsymbol{s_t}_u) = \langle [RM(\boldsymbol{x_y} + \boldsymbol{s_t}) - RM(\boldsymbol{x_y})]^2 \rangle \tag{1}
$$

the input should be

\begin{equation}  $d(\mathbf{s_{t_u}}) = \langle [RM(\mathbf{x_y}]$ +  $\left({s_t}\right) - RM(\mit{x_y})^2 \rangle$ \end{equation}

If you are using version 1 of the New Font Selection Scheme, you may have some messages in your log file that read something like "Warning: Font/shape 'cmm/b/it' in size <9> not available on input line 649. Warning: Using external font 'cmmi9' instead on input line 649." If you have such messages, your system will have substituted math italic characters where you wanted bold math italic ones: you are advised to upgrade to version 2.

*4.5.3 Bold Greek*

To get bold Greek you use the same method as for bold math italic. Thus you can input

 $\{\{\alpha_{\mu}\}\} =$ \mitbf{\Theta} \alpha. \]

to typeset the equation

 $\alpha_{\mu} = \Theta \alpha$ .

#### 4.6 Points to note in formatting text

A number of text characters require special attention so that LATEX can properly format a file.

The following characters must be preceded by a backslash or  $L^2$ FEX will interpret them as commands:

$$
8 \& % # = \{ and \}
$$

must be typed

 $\setminus$  \&  $\setminus$  \\ \times \ \ \times \ \ \ \ and \ \ \ \ \.

LATEX interprets all double quotes as closing quotes. Therefore quotation marks must be typed as pairs of opening and closing single quotes, for example, ''quoted text.''

Note that LATEX will not recognize greater than or less than symbols unless they are typed within math commands (\$>\$ or  $$<$ \$).

#### *4.6.1 Special symbols*

The macros for the special symbols in Tables [2](#page-5-0) and [3](#page-6-0) have been taken from the Springer Verlag 'Astronomy and Astrophysics' design, with their permission. They are directly compatible and use the same macro names. These symbols will work in all text sizes, but are only guaranteed to work in text and displaystyles. Some of the symbols will not get any smaller when they are used in subor superscripts, and will therefore be displayed at the wrong size. Don't worry about this as the typesetter will be able to sort this out.

The command \chemical is provided to set chemical species with an even level for subscripts (not produced in standard mathematics mode). Thus \chemical{Fe\_{2}^{2+}Cr\_{2}O\_{4}} will produce  $\text{Fe}_2^{2+}\text{Cr}_2\text{O}_4$ .

<span id="page-5-0"></span>Table 2. Special symbols which can only be used in math mode.

| Input   | Explanation       | Output             | Input         | Explanation          | Output        |
|---------|-------------------|--------------------|---------------|----------------------|---------------|
| \la     | less or approx    | ≲                  | \ga           | greater or approx    | ≳             |
| \getsto | gets over to      | $\leftrightarrows$ | \cor          | corresponds to       | $\widehat{=}$ |
| \lid    | less or equal     | ≦                  | \gid          | greater or equal     | $\geqq$       |
| \sol    | similar over less | $\approx$          | \sog          | similar over greater | $\approx$     |
| \lse    | less over simeq   | ≦                  | \gse          | greater over simeq   | $\geq$        |
| \grole  | greater over less | ≷                  | <b>\leogr</b> | less over greater    | ≤             |
| \loa    | less over approx  | ≳                  | \goa          | greater over approx  | ≳             |
|         |                   |                    |               |                      |               |

#### 4.7 Bibliography

Two methods are provided for managing citations and references. The first approach uses the \begin{thebibliography}{} and \end{thebibliography}{} commands.

The second approach uses a simplified scheme using \begin{references} and \end{references} commands.

References to published literature should be quoted in text by author and date; e.g. Draine (1978) or (Begelman, Blandford & Rees 1984). Where more than one reference is cited having the same author(s) and date, the letters  $a,b,c,...$  should follow the date; e.g. Smith (1988a), Smith (1988b), etc. The first time you introduce a three-author paper, you should list all three authors at the first citation, and thereafter, use et al.

#### *4.7.1 Biblography References in the text*

References in the text are given by author and date, and, whichever method is used to produce the bibliography, the references in the text are done in the same way. Each bibliographical entry has a key, which is assigned by the author and used to refer to that entry in the text. There is one form of citation  $-\cite$  {key} – to produce the author and date, and another form  $-\hbox{shortcite{key}}$  – which produces the date only. Thus, Rutherford & Hawker [\(1981\)](#page-7-6) is produced by

## Rutherford \& Hawker \shortcite{rh}

while [\(Hinderer 1986\)](#page-7-7) is produced by

```
\cite{hi}
```
### *4.7.2 The bibliography*

The following listing shows some references prepared in the style of the journal; the code produces the references at the end of this guide. The following rules apply for the ordering of your references:

(i) if an author has written several papers, some with other authors, the rule is that the single-author papers precede the twoauthor papers, which, in turn, precede the multi-author papers;

(ii) within the two-author paper citations, the order is determined by the second author's surname, regardless of date;

(iii) within the multi-author paper citiations, the order is chronological, regardless of author's surnames.

#### \begin{thebibliography}{}

\bibitem[\protect\citename{Butcher }1992]{bu} Butcher J. 1992. \textit{Copy-editing: The Cambridge Handbook}, 3rd edn, Cambridge Univ. Press, Cambridge.

- \bibitem[\protect\citename{The Chicago Manual }% 1982]{cm} \textit{The Chicago Manual of Style}, Univ. Chicago Press, Chicago, 1982.
- \bibitem[\protect\citename{Chao }1985]{ch} Chao, B. F., 1985. Normal mode study of the Earth's rigid body motions,
- \textit{Geophys. Res. Lett.}, \textbf{12}, 526-529. \bibitem[\protect\citename{Hinderer }1986]{hi} Hinderer, J., 1986. Resonance effects of the earth's fluid core in earth rotation, in \textit{Solved and Unsolved Problems}, pp. 277-296, ed. Cazenave A., Reidel, Dordrecht.
- \bibitem[\protect\citename{Lamport }1986]{la} Lamport L., 1986, \LaTeX: \textit{A Document Preparation System}, Addison--Wesley, New York
- \bibitem[\protect\citename{Lindberg }1986]{li} Lindberg, C., 1986. Multiple taper harmonic analysis of terrestrial free oscillations, \textit{PhD thesis}, University of California.
- \bibitem[\protect\citename{Maupin }1992]{ma} Maupin, V., 1992. Modelling of laterally trapped surface waves with application to Rayleigh waves in the Hawaiian swell, \textit{Geophys. J. Int.}, \textbf{110}, 553-570.

\bibitem[\protect\citename{Rutherford \& Hawker }1981]{rh} Rutherford, S. R. \& Hawker, K. E., 1981, Consistent coupled mode theory of sound propagation for a class of non-separable problems, \textit{J. acoust. Soc. Am.}, \textbf{71}, 554-564

\end{thebibliography}

Each entry takes the form

```
\bibitem[\protect\citename{Author(s), }%
 Date]{tag} Bibliography entry
```
where  $\text{Author}(s)$  should be the author names as they are cited in the text, Date is the date to be cited in the text, and tag is the tag that is to be used as an argument for the \cite{} and \shortcite{} commands. Bibliography entry should be the material that is to appear in the bibliography, suitably formatted.

#### *4.7.3 Simplified References and Citations*

The second approach to referencing is taken with permission from the American Geophysical Union Latex macros

| Input            | Explanation           | Output            | Input          | Explanation        | Output            |
|------------------|-----------------------|-------------------|----------------|--------------------|-------------------|
| \sun             | sun symbol            | $(\bm{\cdot})$    | <b>\earth</b>  | earth symbol       | ⊕                 |
| \degr            | degree                | $\circ$           | <b>\micron</b> | $\mu$ m            | $\mu$ m           |
| <b>\diameter</b> | diameter              | (/)               | \sq            | square             | П                 |
| \fd              | fraction of day       | $\dot{q}$         | \fh            | fraction of hour   | $\ddot{h}$        |
| \fm              | fraction of minute    | m                 | \fs            | fraction of second | $\frac{S}{\cdot}$ |
| \fdg             | fraction of degree    | $\cdot^{\circ}$   | \fp            | fraction of period | P                 |
| \farcs           | fraction of arcsecond | $^{\prime\prime}$ | <b>\farcm</b>  | fraction of arcmin |                   |
| \arcsec          | arcsecond             | $^{\prime\prime}$ | arcmin         | arcminute          |                   |

<span id="page-6-0"></span>Table 3. Special symbols which don't have to be used in math mode.

The reference section is started using a \begin{references} command which will automatically produce a correctly formatted "Reference" head. Each reference is then preceded by a \reference command. It is the author's responsibility to place bibliographic reference information in the proper order with correct punctuation. After the last reference in your reference section, type an \end{references} command.

Authors may enter properly formatted citations directly in the manuscript text and enclose those citations in \markcite{} commands. This approach marks all citations in your manuscript, but there is no interaction between the \markcite commands and the reference section.

To create in-text citations, enclose each citation within a \markcite command. There are two ways to include in-text citations, depending on the way you phrase your sentence. You may either include an entire reference within brackets (Merritt et al., 1996) or you may mention the author as part of your sentence and include only the year in brackets, as in Ono (1996).

```
\begin{references}
\reference
Azimi, Sh.A., Kalinin, A.Y., Kalinin, V.B.,
\& Pivovarov, B.L., 1968.
Impulse and transient characteristics of media
with linear and quadratic absorption laws,
\textit{Izv. Earth Phys.} (English Transl.),
\textbf{2}, 88--93.
\reference
Dahlen, F.A., \& Smith, M.L., 1975.
The influence of rotation on the free
oscillations of the Earth,
\textit{Phil. Trans. R. Soc. London Ser. A},
\textbf{279}, 143--167.
\reference
Durek, J.J., Ritzwoller, M.H.,
\& Woodhouse, J.H., 1993.
Constraining upper mantle anelasticity
using surface wave amplitude anomalies,
\gji, \textbf{114}, 249--272.
\end{references}
```
produces the reference list

As an example

#### **REFERENCES**

Azimi, Sh.A., Kalinin, A.Y., Kalinin, V.B., & Pivovarov, B.L., 1968. Impulse and transient characteristics of media with linear and quadratic absorption laws, *Izv. Earth Phys.* (English Transl.), 2, 88–93.

- Dahlen, F.A., & Smith, M.L., 1975. The influence of rotation on the free oscillations of the Earth, *Phil. Trans. R. Soc. London Ser. A*, 279, 143– 167.
- Durek, J.J., Ritzwoller, M.H., & Woodhouse, J.H., 1993. Constraining upper mantle anelasticity using surface wave amplitude anomalies, *Geophys. J Int.*, 114, 249–272.

#### *4.7.4 Common Journals*

The following abbreviations are provided for commonly cited journals and can be used directly in the bibliography.

In the following table the abbreviation and the form of the associated entry are presented

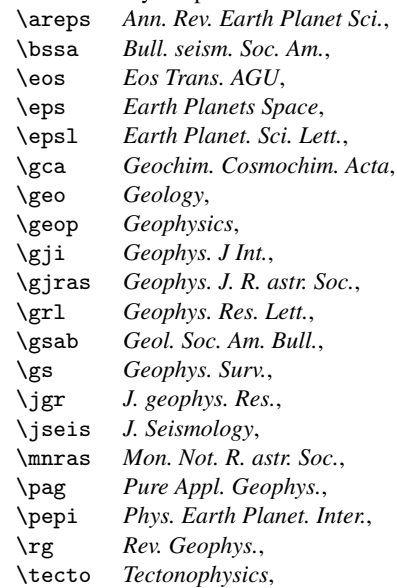

#### 4.8 Appendices

The appendices in this guide were generated by typing:

\appendix \section{For authors} :

\section{For editors}

You only need to type \appendix once. Thereafter, every \section command will generate a new appendix which will be numbered A, B, etc.

If figure captions are to provided after an appendix the figure number can be reset to avoid extraneous labelling using the command \resetfigno.

## 8 *B.L.N. Kennett*

<span id="page-7-8"></span>Table 4. Authors' notes.

```
\title[optional short title]{long title} short title used in running head
\author[optional short author(s)]{long author(s)} short author(s) used in running head
\begin{abstract}...\end{abstract} for summary on titlepage
\begin{summary}...\end{summary} for abstract on titlepage
\begin{keywords}...\end{keywords} for keywords on titlepage
\nokeywords<br>
\begin{figure*}...\end{figure*}<br>
for a double spanning figure in two-completes:
\begin{table*}...\end{table*} for a double spanning table in two-column mode
\caption* for continuation figure captions
\resetfigno resets figures numbers after an appendix
```
## <span id="page-7-5"></span>5 EXAMPLE OF SECTION HEADING WITH SMALL CAPS, lowercase, *ITALIC*, AND BOLD GREEK SUCH AS  $\mu^{\kappa}$

This can be built up using text commands and the mitbf command introduced above

```
\section[]{Example of section heading with\\*
  {\mdseries \textsc{S}\lowercase{\textsc{mall}}
  \textsc{C}\lowercase{\textsc{aps}}},
  \lowercase{lowercase},
  \textit{ italic}, and bold\\* Greek such as
  $\mitbf{{\mu^\kappa}}$}\label{headings}
```
## 5.1 Acknowledgments

Acknowledgments after the main text and before the appendices can be included with the acknowledgments environment, as

```
\begin{acknowledgments}
We wish to thank ...
\end{acknowledgments}
```
There is also a corresponding acknowledgment environment for a single acknowledgment.

## ACKNOWLEDGMENTS

A number of colleagues have helped with suggestions for the improvement of this material and I would particularly like to thank Bob Geller, University of Tokyo for his criticisms and corrections.

## 5.2 Data Availability

Data Availability after the Acknowledgments section and before the Appendices/References can be included with the dataavailability environment, as

```
\begin{dataavailability}
The inclusion of a Data Availability Statement ...
\end{dataavailability}
```
## DATA AVAILABILITY

The inclusion of a Data Availability Statement is a requirement for articles published in GJI. Data Availability Statements provide a standardised format for readers to understand the availability of data underlying the research results described in the article. The

for a double spanning figure in two-column mode [referee] documentclass option for 12/20pt, single col, for manuscript submission [mreferee] documentclass option for 11/17pt, single col, for submission of papers with extensive mathematics of  $\mu$ 

> statement may refer to original data generated in the course of the study or to third-party data analysed in the article. The statement should describe and provide means of access, where possible, by linking to the data or providing the required accession numbers for the relevant databases or DOIs.

#### **REFERENCES**

- <span id="page-7-3"></span>Butcher J. 1992. *Copy-editing: The Cambridge Handbook*, 3rd edn, Cambridge Univ. Press, Cambridge.
- <span id="page-7-4"></span>*The Chicago Manual of Style*, Univ. Chicago Press, Chicago, 1982.
- Chao, B. F., 1985. Normal mode study of the Earth's rigid body motions, *Geophys. Res. Lett.*, 12, 526-529.
- <span id="page-7-7"></span>Hinderer, J., 1986. Resonance effects of the earth's fluid core in earth rotation, in *Solved and Unsolved Problems*, pp. 277-296, ed. Cazenave A., Reidel, Dordrecht.
- <span id="page-7-2"></span>Kopka H. & Daly P.W., 1995, *A guide to* L<sup>AT</sup>EX2e, Addison–Wesley, New York
- <span id="page-7-1"></span>Lamport L., 1986, L<sup>AT</sup>EX: *A Document Preparation System*, Addison-Wesley, New York
- Lindberg, C., 1986. Multiple taper harmonic analysis of terrestrial free oscillations, *PhD thesis*, University of California.
- Maupin, V., 1992. Modelling of laterally trapped surface waves with application to Rayleigh waves in the Hawaiian swell, *Geophys. J. Int.*. 110, 553-570.
- <span id="page-7-6"></span>Rutherford, S. R. & Hawker, K. E., 1981, Consistent coupled mode theory of sound propagation for a class of non-separable problems, *J. acoust. Soc. Am.*, 71, 554-564

## APPENDIX A: FOR AUTHORS

Table [4](#page-7-8) is a list of design macros which are unique to GJI. The list displays each macro's name and description.

#### <span id="page-7-0"></span>APPENDIX B: FOR EDITORS

The additional features shown in Table [5](#page-8-0) may be used for production purposes.

This paper has been produced using the Blackwell Scientific Publications GJI LATEX2e class file.

<span id="page-8-0"></span>Table 5. Editors' notes.

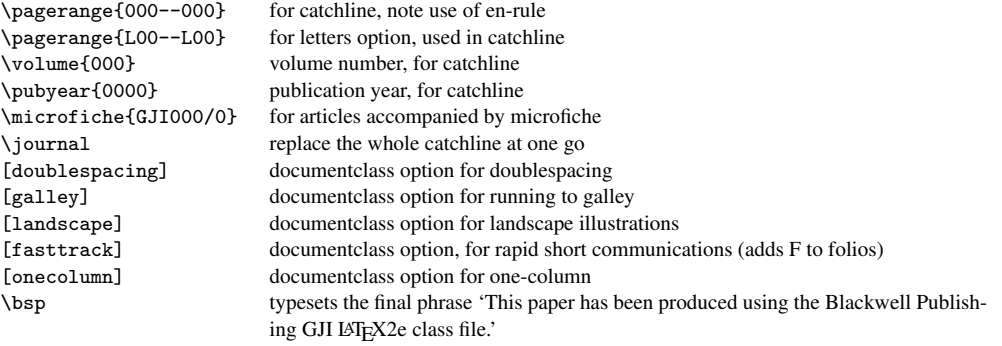